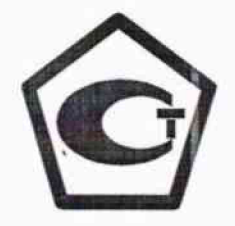

«Утверждаю» Зам. директор ФБУ «Самарский ЦСМ» В.А.Якунин «20 ampelis 2016  $-15$ 

Система автоматизированная информационно-измерительная коммерческого учета электрической энергии Филиала ПАО «Компания «Сухой» «КнААЗ им. Ю.А.Гагарина»

> МЕТОДИКА ПОВЕРКИ МП 4222-002-7740000090-2016

 $4.5.64519 - 16$ 

## СОДЕРЖАНИЕ

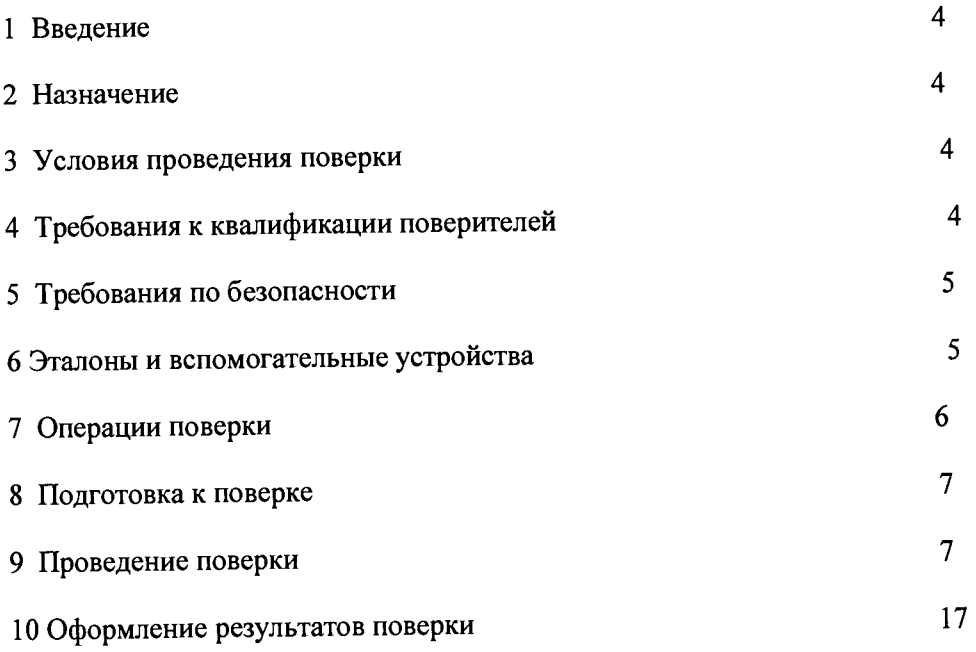

 $\bullet$ 

# Список принятых сокращений.

 $\widetilde{\bullet}$ 

 $\mathbf{A}$ 

 $\sim$ 

 $\overline{\phantom{a}}$ 

АИИС КУЭ - Автоматизированная информационно - измерительная система коммерческого учета электроэнергии

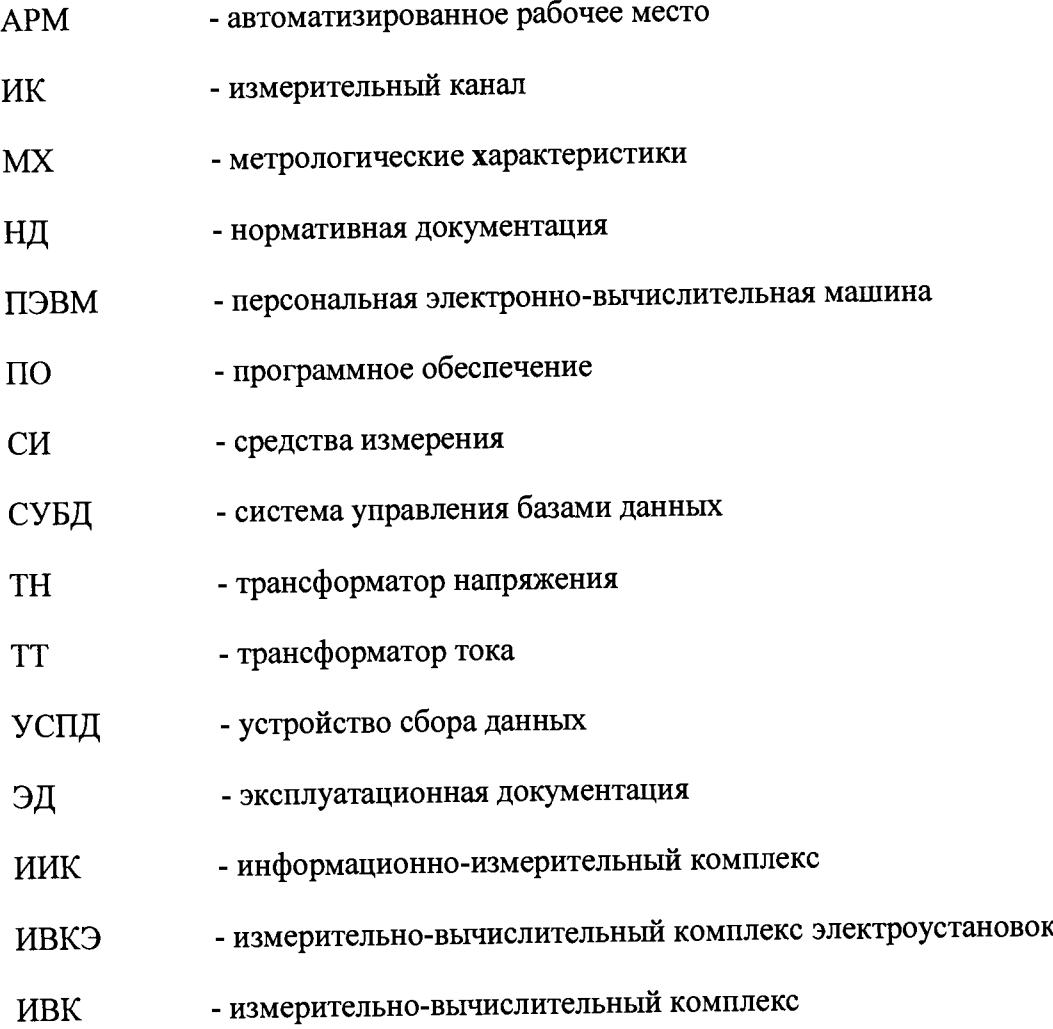

## **1. Введение. м**

1.1 Настоящая методика устанавливает порядок проведения первичной и периодической поверки системы автоматизированной информационно-измерительной коммерческого учета электрической энергии Филиала ПАО «Компания «Сухой» «КнААЗ им. Ю.А.Гагарина» (далее-АИИС КУЭ), а также измерительных каналов после замены компонентов в канале и каналов дополнительно вводимых в систему. Поверке подлежат измерительные каналы (далее-ИК) АИИС КУЭ, по которым производится расчетный (коммерческий) учет электрической энергии.

1 2 Методика разработана в соответствии с требованиями нормативных документов (НД): МИ 3290-2010, ГОСТ 7746-2001, ГОСТ 1983-2001, ГОСТ 31819.22-2012 при измерении активной электроэнергии и ГОСТ 31819.23-2012 при измерении реактивной электроэнергии, Приказом №1815 от 02.07.2015г «Об утверждении Порядка проведения поверки средств измерений, требования к знаку поверки и содержания свидетельства о поверке» и эксплуатационной документации (ЭД) на компоненты АИИС КУЭ.

1.3 Рекомендуемый межповерочный интервал системы - 4 года.

## **2. Назначение. ^**

АИИС КУЭ предназначена для измерения активной и реактивной электроэнергии, потребленной за установленные интервалы времени, автоматизированного сбора, обработки, хранения, отображения информации, формирования отчётных документов и передачи полученной информации.

## **3. Условия проведения поверки.**

При проведении поверки должны соблюдаться рабочие условия эксплуатации компонентов, входящих в состав АИИС КУЭ, в соответствии с НД на эти компоненты.

## 4. **Требования к квалификации поверителей. ^**

4.1 К проведению поверки допускаются лица, аттестованные в качестве поверителей в порядке, установленном Федеральным агентством по техническому регулированию и метрологии в соответствии с ПР 50.2.012-94 «Порядок аттестации поверителей средств измерений», изучившие настоящую методику поверки и руководство по эксплуатации АИИС КУЭ, имеющие стаж работы по данному виду измерений не менее 1 года, а также прошедшие инструктаж по технике безопасности на рабочем месте и имеющие группу по технике электробезопасности не ниже III.

4.2 Измерение вторичной нагрузки измерительных трансформаторов тока, входящих в состав АИИС КУЭ, осуществляется персоналом, имеющим стаж работы по данному виду измерений не менее 1 года, изучившим документ «Методика выполнения измерений мощности нагрузки трансформаторов тока в условиях эксплуатации» и прошедшим обучение по проведению измерений в соответствии с указанным документом. Измерение проводят не менее двух специалистов, один из которых должен иметь удостоверение, подтверждающее право работы на установках свыше 1000 В с группой по электробезопасности не ниже III.

4.3 Измерение вторичной нагрузки измерительных трансформаторов напряжения входящих в состав АИИС КУЭ, осуществляется персоналом, имеющим стаж работы по данному виду измерений не менее 1 года, изучившим документ «Методика выполнения измерений мощности нагрузки трансформаторов напряжения в условиях эксплуатации» и прошедшим обучение по проведению измерений в соответствии с указанным документом. Измерение проводят не менее двух специалистов, один из которых должен иметь удостоверение, подтверждающее право работы на установках свыше 1000 В с группой по электробезопасности не ниже IV.

4.4 Измерение потерь напряжения в линии соединения счетчика с измерительным

трансформатором напряжения, входящими в состав АИИС КУЭ, осуществляется персоналом, имеющим стаж работы по данному виду измерений не менее 1 года, изучившим документ «Методика выполнения измерений потерь напряжения в линиях соединения счетчика с трансформатором напряжения в условиях эксплуатации» и прошедшим обучение по проведению измерений в соответствии с указанным документом. Измерение проводят не менее двух специалистов, один из которых должен иметь удостоверение, подтверждающее право работы на установках свыше 1000 В с группой по электробезопасности не ниже IV.

## **5. Требования по безопасности.**

5.1. При проведении поверки необходимо соблюдать требования безопасности, предусмотренные «Правилами технической эксплуатации электроустановок потребителей и правилами техники безопасности при эксплуатации электроустановок потребителей» (издание 3-е), «Правилами технической эксплуатации электрических станций и сетей», ГОСТ 12.2.007.0-75, ГОСТ 12.2.007.3-75, ГОСТ 22261-94 и указаниями по безопасности, оговоренными в технических описаниях, руководствах по эксплуатации на измерительные компоненты системы, в соответствующей документации на эталоны и другие средства поверки.

5.2 Трансформаторы тока и трансформаторы напряжения в эксплуатации должны соответствовать требованиям безопасности по ГОСТ 12.2.007.3-75 и ГОСТ 12.2.007.0-75. Один из выводов вторичных обмоток ТТ и ТН должен быть заземлен.

5.3 Счетчики электроэнергии в эксплуатации должны соответствовать требованиям безопасности по ГОСТ 22261-94, ГОСТ 12.1.038-82 и ГОСТ Р 51350-99. По способу защиты человека от поражения электрическим током счетчики должны соответствовать требованиям ГОСТ 12.2.007-75.

5.4 Металлический цоколь счетчика должен быть заземлен. Требования к зажимам заземления должны соответствовать эксплуатационной документации счетчика.

5.5 Все клеммы, находящиеся в зажимной коробке счетчика, должны закрываться крышкой, приспособленной для пломбирования. Крышка должна закрывать нижние винты крепления счетчика к щиту, а также подводимые к счетчику провода не менее чем на 25 мм.

5.6 Требования безопасности сервера должны соответствовать требованиям ГОСТ 12.2.003-74 и ГОСТ 12.2.007.0-75. Технические требования в части безопасности должны соответствовать ГОСТ Р 51350-99 (МЭК 61010-1-90) классу защиты не ниже 1.

5.7 Вычислительные средства, входящие в состав АИИС КУЭ, должны по безопасности соответствовать требованиям, предъявляемым к ПЭВМ.

**6. Эталоны и вспомогательные устройства. ^**

При проведении поверки применяются эталоны и вспомогательные устройства, указанные в таблице 2

Таблица 2- Эталоны и вспомогательные устройства

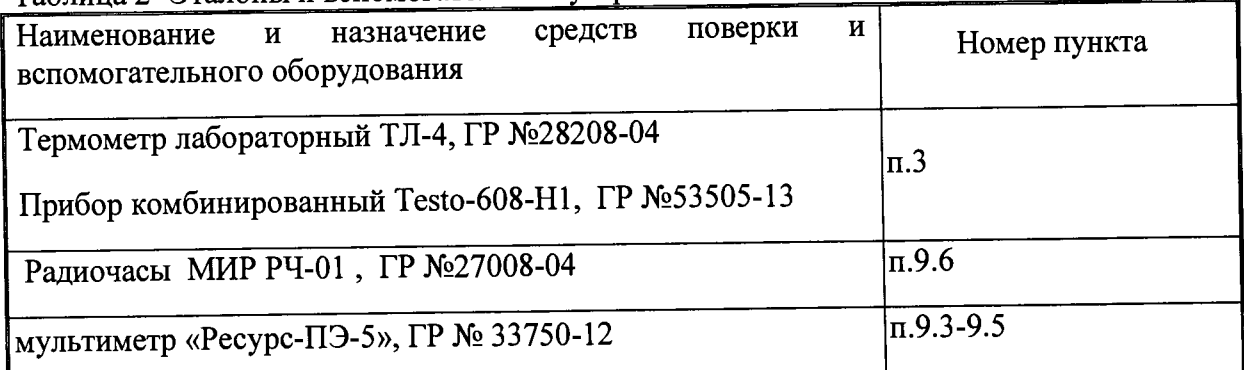

продолжение таблицы 1

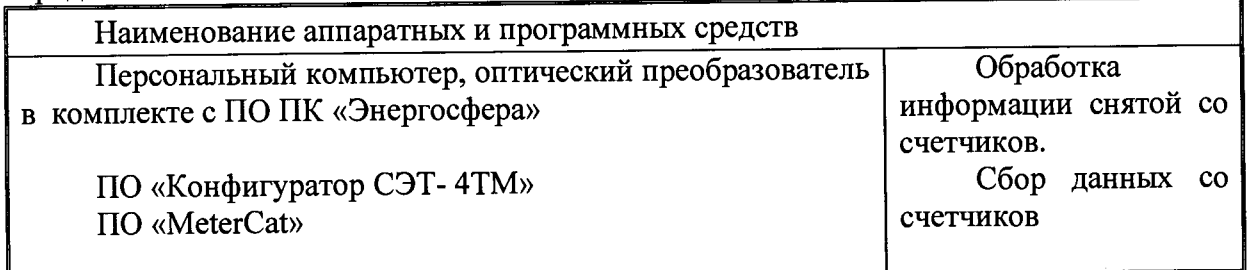

Примечание:

Допускается применение других СИ с MX не хуже указанных в таблице 1.

## **7. Операции поверки.**

При проведении поверки должны быть выполнены операции, указанные в таблице 2. Таблица 2- Операции поверки.

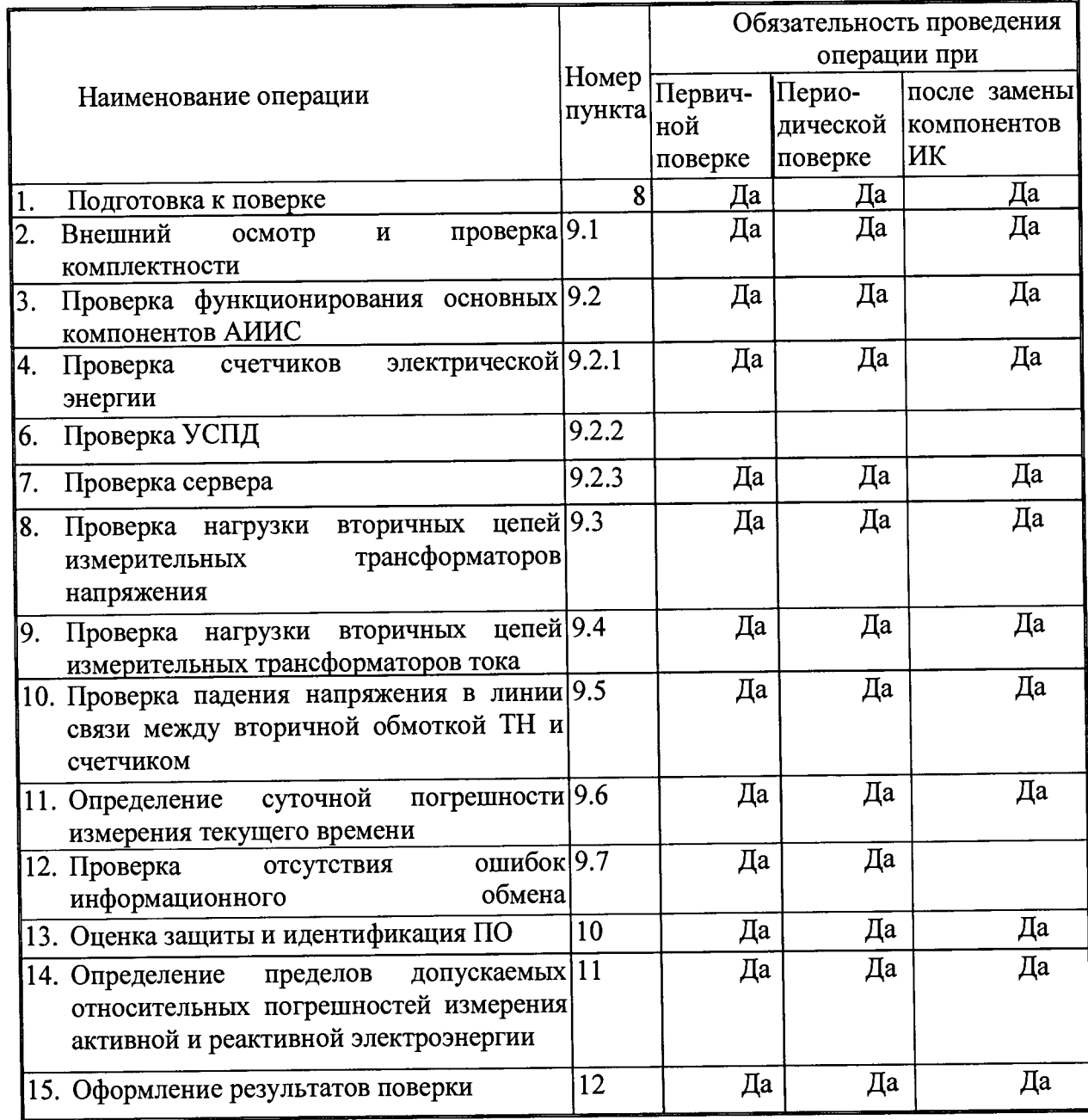

#### **8. Подготовка к поверке.**

8.1. Для проведения поверки представляют следующую документацию:

-руководство по эксплуатации АИИС КУЭ;

-описание типа АИИС КУЭ;

-свидетельства о поверке измерительных компонентов, входящих в ИК, и свидетельство о предыдущей поверке системы (при периодической и внеочередной поверке);

-паспорта-протоколы на ИК;

-рабочие журналы АИИС КУЭ с данными по климатическим и иным условиям эксплуатации за межповерочный интервал (только при периодической поверке).

8.2. Перед проведением поверки выполняют следующие подготовительные работы: u

-проводят организационно-технические мероприятия по доступу поверителей и персонала энергообъектов к местам установки измерительных трансформаторов, счетчиков электроэнергии, контроллеров, по размещению эталонов, отключению в необходимых случаях поверяемых средств измерений от штатной схемы;

-проводят организационно-технические мероприятия по обеспечению безопасности поверочных работ в соответствии с действующими правилами и руководствами по эксплуатации применяемого оборудования;

-средства поверки выдерживают в условиях и в течение времени, установленных в НТД на средства поверки;

-все средства измерений, которые подлежат заземлению, должны быть надежно заземлены, подсоединение зажимов защитного заземления к контуру заземления должно производиться ранее других соединений, а отсоединение - после всех отсоединений.

## **9. Проведение поверки.**

## **9.1 Внешний осмотр и проверка комплектности.**

#### **Методика поверки.**

При проведении проверки внешнего вида и комплектности проверяется:

- соответствие номенклатуры и типов технических и программных компонентов АИИС КУЭ паспортным;

- наличие и качество заземления корпусов компонентов системы и металлических шкафов, в которых они расположены;

- внешний вид каждого компонента системы с целью выявления возможных механических повреждений, загрязнения и следов коррозии;

- наличие напряжения питания на счетчиках (должен работать жидкокристаллический индикатор счетчика);

- наличие напряжения питания на мультиплексорах (должен светиться светодиод сигнализирующий о наличии питания);

- наличие напряжения питания и отсутствие ошибки на сервере (должен светиться светодиод, сигнализирующий о наличии питания и не светиться светодиод, сигнализирующий о наличии ошибки);

- наличие напряжения питания на модемах (должны светиться светодиоды на лицевой панели модема);

- наличие напряжения питания на преобразователях интерфейсов (должен светиться светодиод, сигнализирующий о наличии питания);

- функционирование (должна функционировать операционная система необходимая для работы программы сбора данных);

- маркировка технических средств должна быть нанесена четко и должна соответствовать ГОСТ 22261 - 94;

- соединительные информационные провода не должны иметь каких-либо повреждений («оголений»), которые могли бы свидетельствовать о несанкционированном вмешательстве в АИИС КУЭ.

#### **Критерии результатов поверки:**

#### **Проверка считается успешной**

Если перечисленные операции настоящего пункта МП полностью выполнены

## **9.2 Проверка функционирования основных компонентов АИИС**

При проведении проверки измерительных компонентов АИИС КУЭ необходимо проверить:

- наличие действующих свидетельств (записей в паспортах) о поверке измерительных трансформаторов напряжения и тока, счетчиков электроэнергии.

При обнаружении просроченных свидетельств о поверке измерительных компонентов или свидетельств, срок действия которых близок к окончанию, дальнейшие операции по поверке ИК, в который они входят, выполняют после их поверки.

#### **9.2.1. Проверка счетчиков электрической энергии.**

При проведении проверки счетчиков электрической энергии необходимо проверить:

- наличие и сохранность пломб поверительных и энергосбытовых организаций на счетчике;

- наличие документов энергосбытовых организаций, подтверждающих правильность подключения счетчика к цепям тока и напряжения, в частности, правильность чередования фаз. При отсутствии таких документов или нарушении (отсутствии) пломб проверяют правильность подключения счетчиков к цепям тока и напряжения (соответствие схем подключения - схемам, приведенным в паспорте на счетчик);

- проверка соответствия индикации даты в счетчике календарной дате (число, месяц, год),

- работоспособность оптического порта счетчик,

- проверка автоматического измерения приращений активной электроэнергии,

**Проверка работоспособности оптического порта счетчика и опрос счетчика через оптопорт.**

#### **Методика поверки**

#### **Проверка работоспособности оптического порта счетчика**

Проверка работоспособности оптического порта счетчика и опрос счетчика осуществляется через оптопорт с помощью переносного компьютера и оптического преобразователя. На переносном компьютере после его включения должна быть активирована пусконаладочная программа «Конфигуратор СЭТ-4ТМ» для счетчиков типа СЭТ -4ТМ и ПСЧ-ЗТМ .

После загрузки программы «Конфигуратор СЭТ-4ТМ» на экране монитора компьютера появляется генеральная форма программы (рисунок 1), содержащая рабочий стол, панель инструментов и меню для вызова подчиненных форм. На рабочем столе открывается форма «Параметры соединения» для установки коммуникационных параметров компьютера.

Перед началом работы необходимо сделать следующие установки в форме «Параметры соединения»:

-в группе элементов «Порт» нажать кнопку «Оптопорт» или «RS-485»;

-в группе элементов «Параметры соединения» в окне «Порт» установить номер COM-порта компьютера, к которому подключен преобразователь интерфейса;

-снять флаг « Автоопределение типа протокола» и установить флаг «CRC»;

-в окно «Пароль» ввести пароль (6 символов) для открытия канала связи со счетчиком с первым уровнем доступа. Заводской пароль «000000».

Для проверки связи со счетчиком, если не известен его сетевой адрес, в окно «Сетевой адрес» генеральной формы нужно ввести адрес «0» и нажать кнопку «Тест связи» на форме «Параметры соединения». В окне состояния обмена (левый нижний угол генеральной формы) должно появиться сообщение «Обмен успешно завершен».

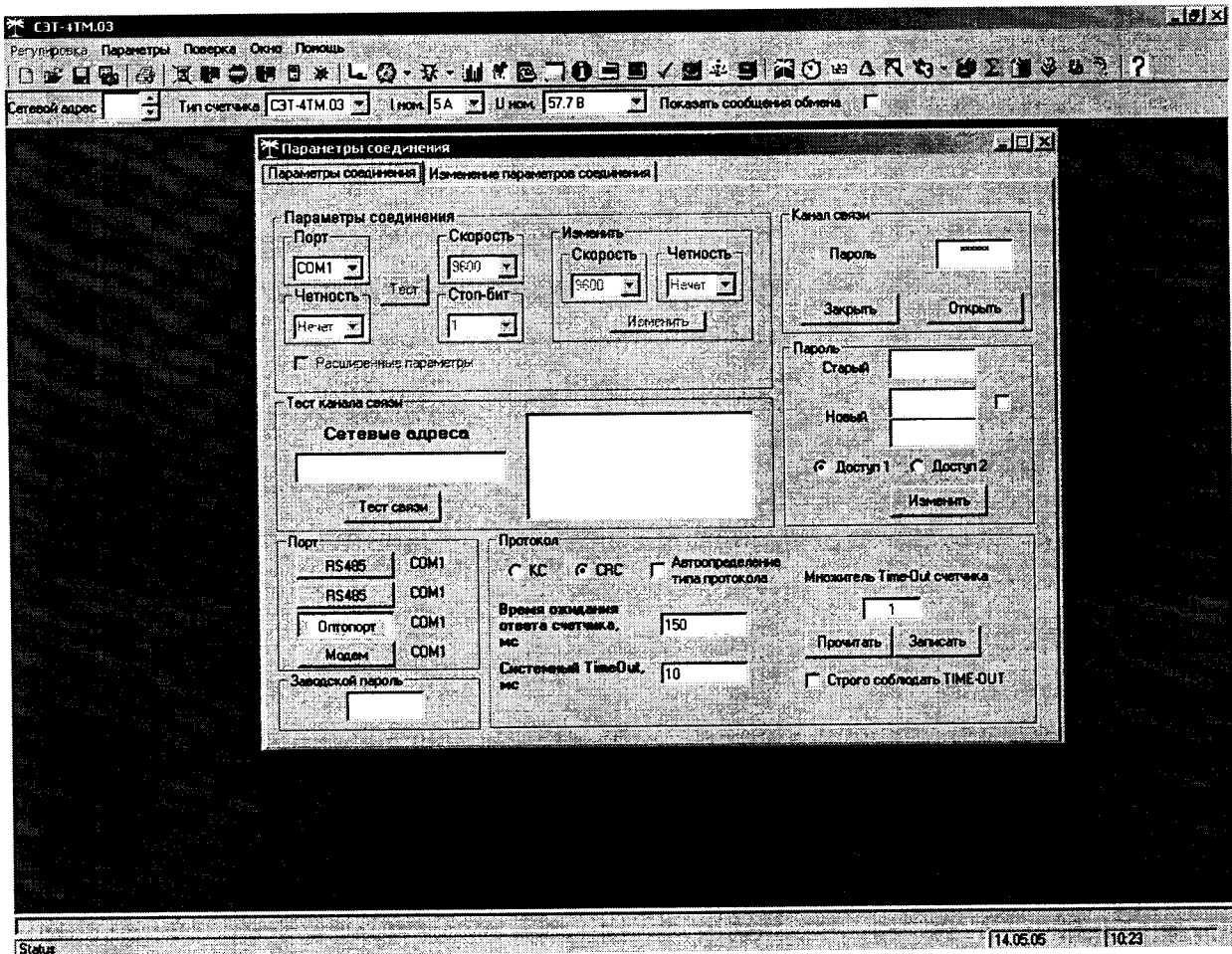

Рисунок 1 - Генеральная форма программы «Конфигуратор СЭТ-4ТМ»

Для счетчиков А 1800 на переносном компьютере после его включения должна быть активирована пусконаладочная программа "MeterCat".

После загрузки программы " MeterCat " на экране монитора компьютера появляется генеральная форма программы, приведенная на рисунке 2, содержащая рабочий стол, панель инструментов и меню для вызова подчиненных форм.

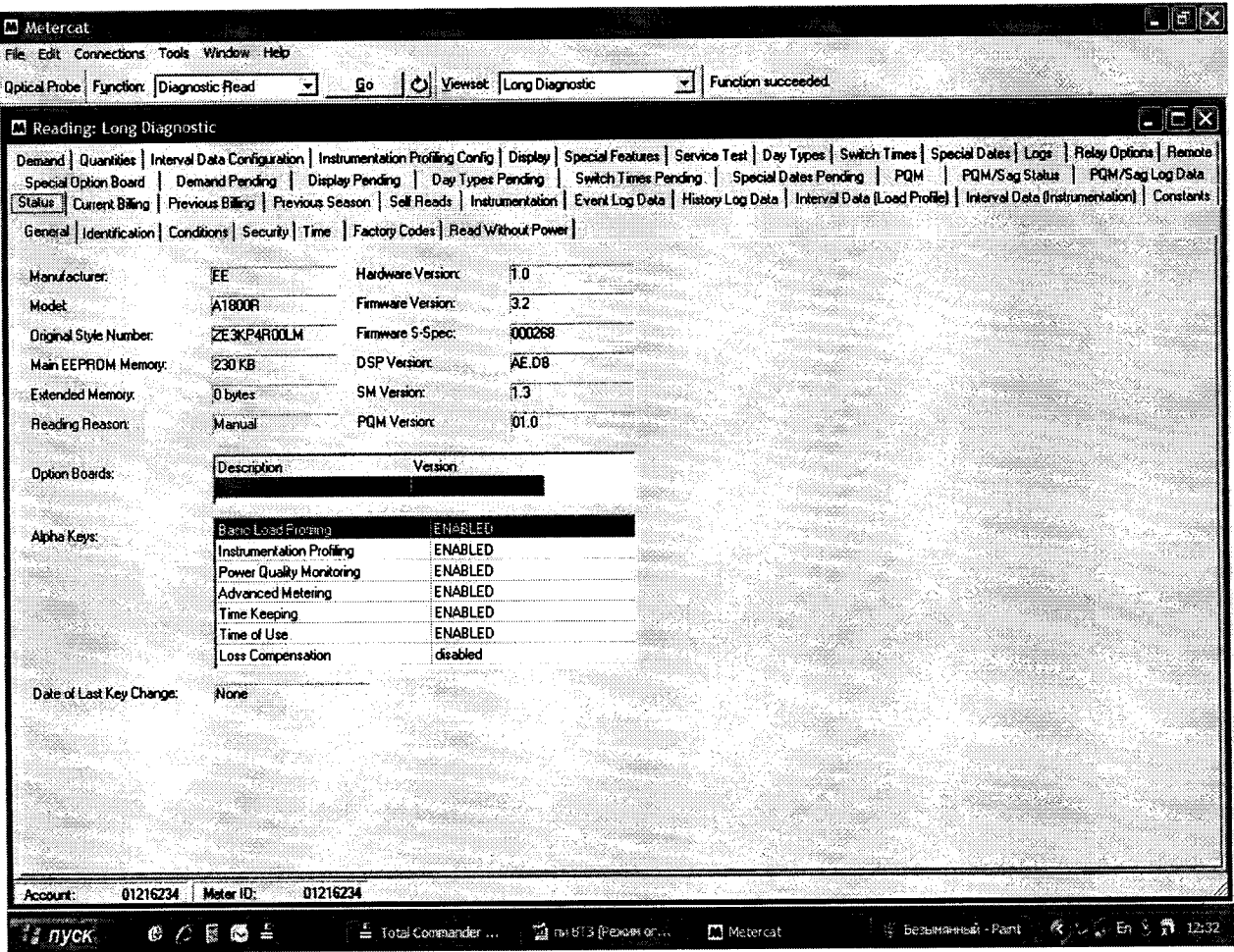

Рисунок 2 - Генеральная форма программы "MeterCat"

Необходимо сделать следующие установки:

- Optical Probe;
- Функция Read Diag;
- Шаблон Long Diagnostic.

Нажать кнопку "Старт"

В окне состояния обмена должно появиться сообщение «Обмен успешно завершен».

## Критерии результатов поверки:

## Проверка считается успешной:

Если счетчики опрошены и нет сообщений об ошибках, имеются данные о 30 минутных значениях мощности и отображаются в окне программы

## Проверка автоматического измерения приращений активной электроэнергии.

Проверка автоматического измерения активной электроэнергии сводится к наблюдению за изменением 30 минутных интервалов счетчика.

Для счетчиков типа СЭТ-4ТМ и ПСЧ-3ТМ:

форму «Профиль мощности» из меню «Параметры», во вкладке открываем «Задание» указываем интересующей срок опроса и во вкладка «Отчет» наблюдаем за 30 минутным изменением профиля мощности.

На начало следующей получасового интервала убедиться в появление новой записи.

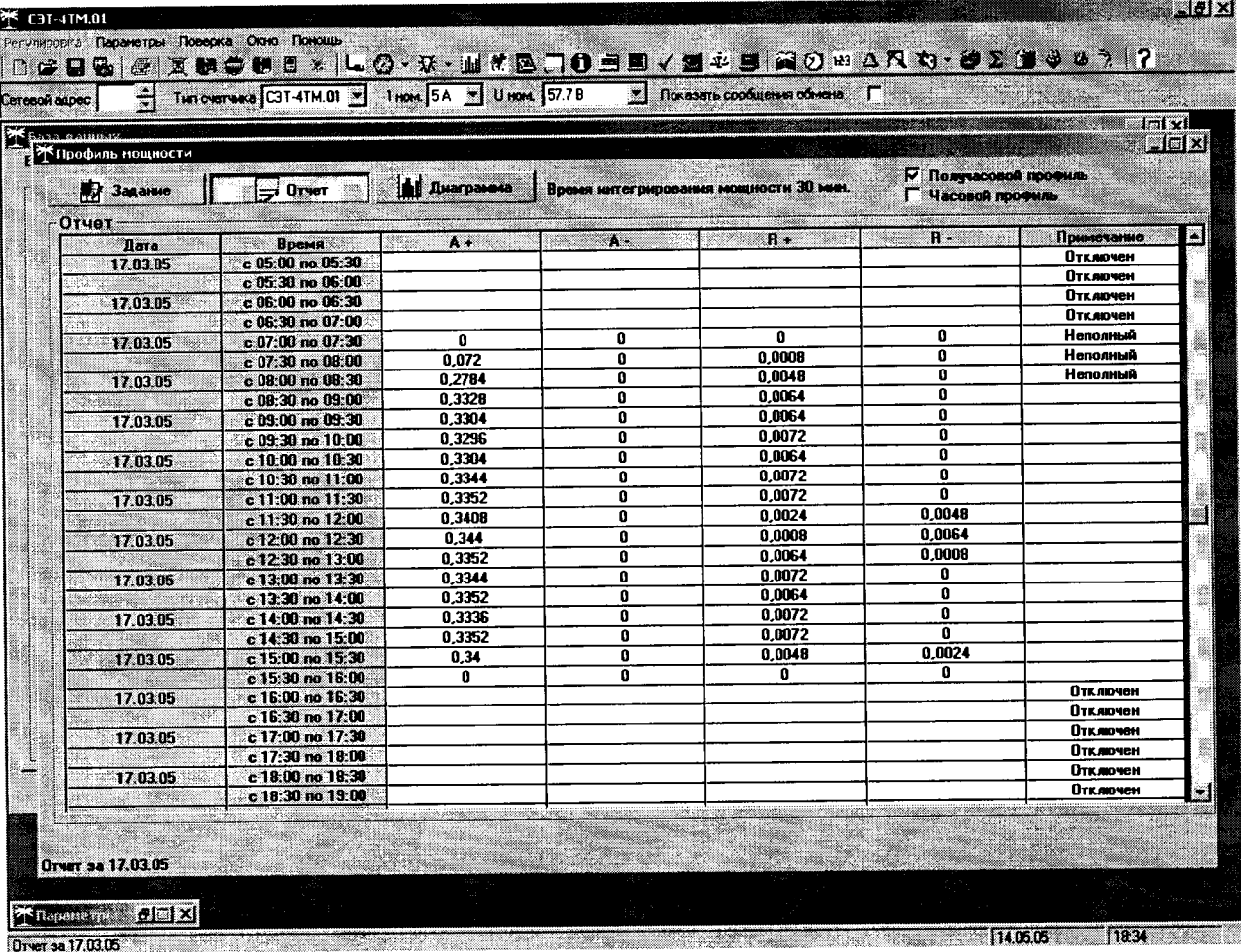

Рисунок 3 - Форма «Профиль мощности» вкладка «Отчет»

Для счетчиков типа А 1800:

 $\ddot{\cdot}$ 

проверка автоматического измерения активной электроэнергии сводится к наблюдению за изменением 30 минутных интервалов счетчика, приведена на рисунке 4.

- Открываем форму "Данные ГН", выбираем дату и наблюдаем за 30 минутным изменением профиля мощности.

На начало следующей получасового интервала убедиться в появление новой  $\overline{a}$ записи.

## Критерии результатов поверки:

Проверка считается успешной если в результате опроса счетчиков за указанный в результирующем сообщении в окне «Информация о счетчике» содержаться результаты автоматического измерения и регистрации времени, соответствующие моменту опроса счетчиков.

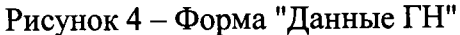

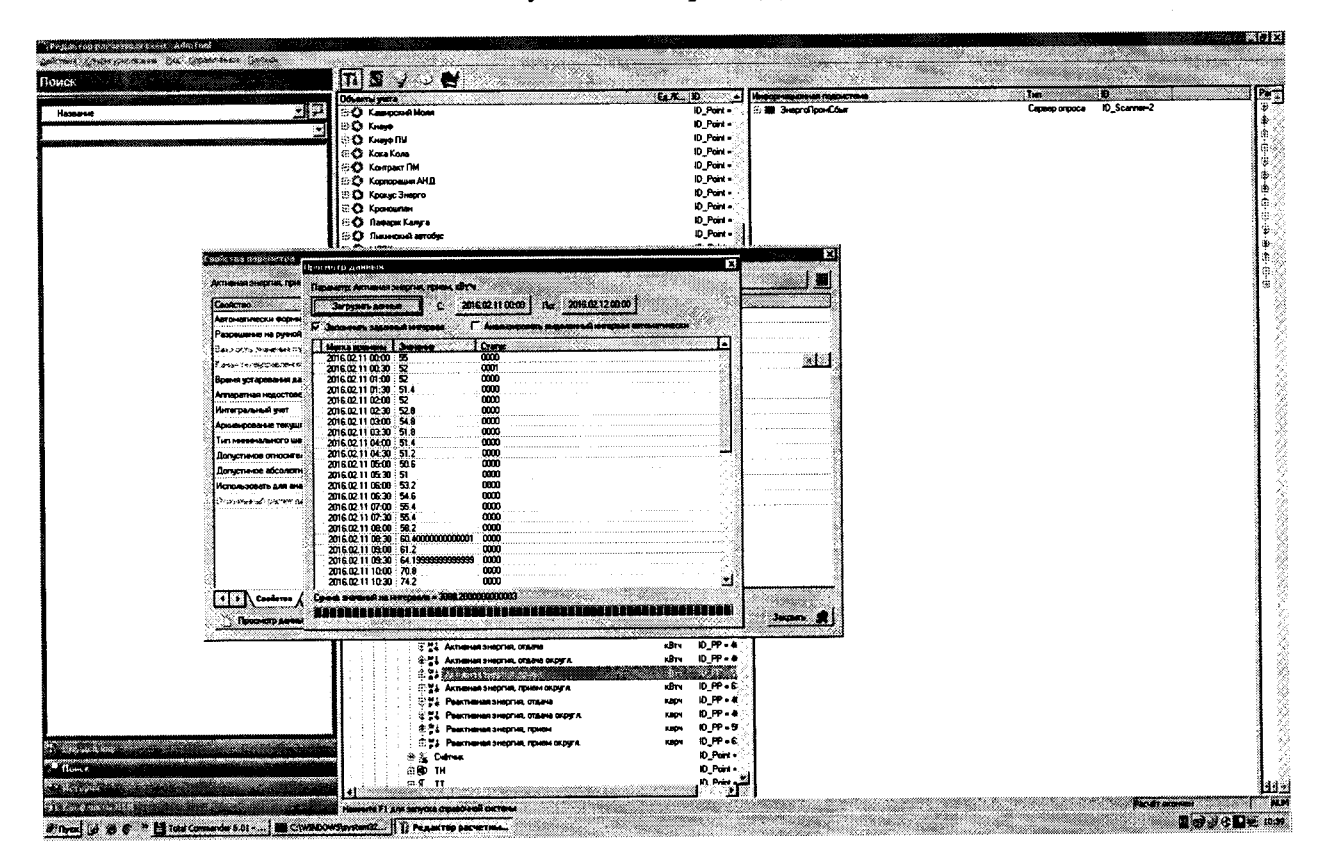

Проверка соответствия индикации даты в счетчике календарной дате (число, месяц, год)

## Методика поверки

даты и времени Перед поверкой системы необходимо проверить соответствие счетчика календарной дате и времени. Проверка осуществляется визуально или с C<sub>9</sub>T-4TM<sub>»</sub>  $\mathbf H$  $\overline{a}$ «Конфигуратор ДЛЯ переносного компьютера помощью электросчетчиков типа СЭТ -4TM и ПСЧ-3TM и ПО «MeterCat» для счетчиков типа А 1800.

С индикатора счетчика визуально снимаются показания даты, времени и сравниваются с календарными (на индикаторах всех счетчиков должны присутствовать показания текущей даты и времени) или с помощью ПО «Конфигуратор СЭТ-4ТМ» и ПО «MeterCat» во время опроса счетчика.

Критерии результатов поверки:

Проверка считается успешной:

Если текущая дата и текущее время, полученные при визуальном осмотре и во время работы с переносным компьютером, совпадают с календарной датой и временем.

#### **9.2.2. Проверка УСПД.**

Проверка правильности функционирования УСПД.

## **Методика поверки.**

Проверяют выполнение данного требования непосредственно с УСПД.

Запускают ПО ,выбирают УСПД к которому хотят обратиться , затем активируют поле "Функция", выбирают в списке задач "опрос УСПД" и далее нажимают кнопку "Пуск", осуществляют опрос УСПД по установленному соединению или с сервера с помощью ПО ПК «Энергосфера». На рабочей станции запускают ПО, выбирают счетчик, к которому хотят обратиться, затем активируют поле «функция», выбирают в списке задач «опрос счетчика» и далее нажимают кнопку «Пуск», осуществляют опрос счетчика по установленному соединению.

#### **Критерии результатов проверки:**

## **Проверка считается успешной:**

Если загрузка операционной среды прошла успешно, программа успешно запущена и отображает необходимые данные: счетчики опрошены, нет сообщений об ошибках, данные архивов по 30-и минутному профилю в базе данных контроллеров соответствуют показаниям счётчиков системы, имеются данные о коррекции времени- УСПД считаются исправно функционирующим.

## **9.2.3. Проверка функционирования сервера**

## **При проведении проверки функционирования сервера проверяют:**

Для проверки функционирования сервера необходимо:

подать напряжение питания на все компоненты системы, проследить за правильностью прохождения загрузки операционной системы,

проверить наличие данных об изменении 30 минутных интервалов счетчика

#### **Методика поверки**

Запустить на выполнение программное обеспечение ПО ПК «Энергосфера» . Проверить измерения активной электроэнергии путем просмотра событий на сервере об изменении 30 минутных интервалов счетчика.

## **Критерии результатов поверки:**

#### **Проверка считается успешной:**

Если счетчики опрошены и нет сообщений об ошибках, а в таблице протокола сервера содержаться результаты соответствующего запроса,

## считаются исправно **функционирующим**

## **9.2.3. Проверка функционирования сервера**

Для проверки функционирования сервера необходимо:

подать напряжение питания на все компоненты системы, проследить за правильностью прохождения загрузки операционной системы,проверить наличие данных об изменении 30 минутных интервалов счетчика

#### **Методика поверки**

Запустить на выполнение программное обеспечение ПО ПК «Энергосфера» . Проверить измерения активной электроэнергии путем просмотра событий на сервере об изменении 30 минутных интервалов счетчика.

## **Критерии результатов поверки:**

#### **Проверка считается успешной:**

Если счетчики опрошены и нет сообщений об ошибках, а в таблице протокола сервера содержаться результаты соответствующего запроса

## **9.3. Проверка нагрузки вторичных цепей измерительных трансформаторов напряжения.**

#### **Методика поверки.**

9.3.1 Проверяют наличие и сохранность пломб поверительных и энергоснабжающих организаций на клеммных соединениях, имеющихся на линии связи ТН со счетчиком. Проверяют наличие документов энергосбытовых организаций, подтверждающих

правильность подключения первичных и вторичных обмоток ТН. При отсутствии таких документов или нарушении (отсутствии) пломб проверяют правильность подключения первичных и вторичных обмоток ТН.

9.3.2 При проверке мощности нагрузки вторичных цепей ТН необходимо убедиться, что отклонение вторичного напряжения при нагруженной вторичной обмотке составляет не более ±10 *%* от U ном.

Измеряют мощность нагрузки ТН, которая должна находиться в диапазоне (0,25-1,0) S ном.

Проверяют наличие данных измерений мощности нагрузки вторичных цепей ТН по МИ 3195-2009 «Государственная система обеспечения единства измерений мощность нагрузки трансформаторов напряжения без отключения цепей». Однако:

1 .Допускается измерения мощности нагрузки вторичных цепей ТН не проводить, если такие измерения проводились при составлении паспортов-протоколов на данный измерительный канал в течение истекающего межповерочного интервала системы. Результаты проверки считают положительными, если паспорт-протокол подтверждает выполнение указанного выше условия для ТН.

2.Допускается мощность нагрузки определять расчетным путем, если известны входные (проходные) импедансы всех устройств, подключенных ко вторичным обмоткам измерительных трансформаторов.

## **Критерии результатов поверки:**

## **Проверка считается успешной:**

Если отклонение вторичного напряжения при нагруженной вторичной обмотке составляет не более ±10 *%* от U ном;

Если имеются пломбы поверительных и энергоснабжающих организаций на клеммных соединениях, имеющихся на линии связи ТН со счетчиком или проверена правильность подключения первичных и вторичных обмоток ТН.

Если имеются документы энергосбытовых организаций, подтверждающих правильность подключения первичных и вторичных обмоток ТН.

**9.4. Проверка нагрузки вторичных цепей измерительных трансформаторов тока.**

## **Методика поверки**

9.4.1.Проверяют наличие документов энергосбытовых организаций, подтверждающих правильность подключения вторичных обмоток ТТ. При отсутствии таких документов проверяют правильность подключения вторичных обмоток ТТ.

9.4.2.Измеряют мощность нагрузки вторичных цепей ТТ, которая должна находиться в диапазоне (0,25-1,0) S ном.

Измерение тока и вторичной нагрузки ТТ проводят в соответствии с аттестованной в установленном порядке методикой выполнения измерений. Однако:

1. Допускается измерения мощности нагрузки вторичных цепей ТТ не проводить, если такие измерения проводились при составлении паспортов-протоколов на данный измерительный канал в течение истекающего межповерочного интервала системы. Результаты проверки считают положительными, если паспорт-протокол подтверждает выполнение указанного выше условия для ТТ.

2. Допускается мощность нагрузки определять расчетным путем, если известны входные (проходные) импедансы всех устройств, подключенных ко вторичным обмоткам ТТ.

## **Критерии результатов поверки:**

## **Проверка считается успешной:**

Если мощность нагрузки вторичных цепей ТТ находиться в диапазоне (0,25-1,0) S ном.

Если имеются документы энергосбытовых организаций, подтверждающих правильность подключения вторичных обмоток ТТ.

## **9.5. Проверка падения напряжения в линии связи между вторичной обмоткой ТН и счетчиком.**

#### **Методика поверки**

Измеряют падение напряжения в проводной линии связи для каждой фазы по утвержденному документу «Методика выполнения измерений падения напряжения в линии соединения счетчика с трансформатором напряжения в условиях эксплуатации». Падение напряжения не должно превышать 0,25 % от номинального значения на вторичной обмотке ТН. Однако:

Допускается измерение падения напряжения в линии соединения счетчика с ТН не проводить, если такие измерения проводились при составлении паспортов - протоколов на данный измерительный канал в течение истекающего межповерочного интервала системы.

Результаты проверки считают положительными, если паспорт- протокол подтверждает выполнение указанного выше требования.

Допускается падение напряжения в линии соединения счетчика с ТН определять расчетным путем, если известны параметры проводной линии связи и сила электрического тока, протекающего через линию связи.

## **Критерии результатов поверки:**

#### **Проверка считается успешной:**

Если падение напряжения в проводной линии связи для каждой фазы не превышает 0,25 % от номинального значения на вторичной обмотке ТН.

#### **9.6. Определение суточной погрешности измерения текущего времени**

Определение суточной погрешности измерения текущего времени **Методика поверки.**

Включается питание и запускается тестирующая программа центрального компьютера в режиме индикации текущего значения системного времени. К центральному компьютеру подключаются радиочасы и запускается технологическая программа TEST\_MOD.EXE. В момент, когда на дисплее появится ровно одна минута следующего часа, произвести синхронизацию центрального компьютера и радиочасов. Через сутки провести измерения в конце того же часа и определить разницу показаний:

 $\Delta_{cymowna} = t_2 - t_1$ 

 $r_{\text{I}}$  - время, определенное радиочасами МИР РЧ-01;

 $t_2$  - системное время центрального компьютера.

## **Критерии результатов поверки:**

#### **Проверка считается успешной:**

Если погрешность часов компонентов системы не превышает ±5 с.

## **9.7.Проверка отсутствия ошибок информационного обмена меязду компонентами АИИС**

Операция проверки отсутствия ошибок информационного обмена предусматривает экспериментальное подтверждение идентичности числовой измерительной информации в счетчиках электрической энергии (исходная информация), и памяти сервера БД.

В момент проверки все технические средства, входящие в проверяемый ИК должны быть включены.

#### **Методика поверки**

Определение ошибок информационного обмена может проводиться в статическом режиме, т. е. когда показания счетчика в ходе проверки остаются неизменными и в динамическом режиме, когда показания счетчика изменяются.

1. По показаниям индикаторов счетчика при отсутствии нагрузки.

Снять показания текущих коммерческих данных (показания по энергии) с индикаторов счетчиков;

С помощью программного обеспечения ПО ПК «Энергосфера» провести опрос всех счетчиков и получить отчет (показания по энергии);

Сравнить показания, зафиксированные на индикаторе каждого счетчика, с показаниями по тем же счетчикам, полученными в отчете.

#### **Критерии результатов поверки:**

Если разность показаний индикатора счетчика и ИВК не превышает двух единиц младшего (последнего) разряда, считают, что данный измерительный канал прошел проверку успешно.

2. При наличии нагрузки на основе сравнения предыдущего, ежедневного чтения счетчика, с показаниями в ИВК.

С помощью ПО ПК «Энергосфера», (либо с индикатора счетчика) снимаем показания последнего предыдущего чтения по активной и реактивной энергии.

Сравниваем показания, зафиксированные счетчиком на конец предыдущего чтения, с показаниями по тем же счетчикам, хранимых в базе данных ИВК на 0 ч. 00 м.

Критерии результатов поверки:

Если разность показаний индикатора счетчика и БД ИВК не превышает двух единиц младшего (последнего) разряда, считают, что данный измерительный канал прошел проверку успешно.

#### **10 Идентификация программного обеспечения**

При идентификации программного обеспечения и оценки влияния на метрологические характеристики средства измерений необходимо проверить соответствие следующих заявленных идентификационных данных программного обеспечения:

-наименование программного обеспечения,

-идентификационное наименование программного обеспечения,

-номер версии (идентификационный номер) программного обеспечения,

-цифровой идентификатор программного обеспечения (контрольная сумма исполняемого кода),

-алгоритм вычисления цифрового идентификатора программного обеспечения,

## **Проверка идентификационного наименования ПО, версии метрологически значимого ПО , даты создания, цифрового идентификатора программного обеспечения (контрольная сумма исполняемого кода) уровня ИВК.**

#### **Методика проверки:**

Чтобы узнать версию установленного ПО ПК «ЭНЕРГОСФЕРА», необходимо авторизоваться на сервере . В самом ПО не указана версия дистрибутива, но она указана в файле reg manifest, который прилагается к каждому дистрибутиву. В ПО указаны версии модулей, сравнивая эти версии с версиями внутри файла reg\_manifest, можно вычислить номер установленной версии Энергосферы. Чтобы посмотреть номера версий модулей нужно щелкнуть правой кнопкой мыши на иконке "Менеджера программ" и выбрать "О программе".

К метрологически значимому ПО относится файл: pso\_metr.dll. Чтобы найти этот модуль, необходимо авторизоваться на УСПД посредством программы удаленного доступа. Файл располагается в стандартном каталоге C:\Prosoft-Systems\SO\. После загрузки произвести проверку с помощью утилиты подсчета контрольной суммы .

## **Критерии результата проверки:**

## **Проверка считается успешной:**

Если название ПО, номер версии (идентификационный номер), контрольная сумма, полученные с помощью утилиты, совпадают с представленными в Описании типа на АИИС КУЭ, результат проверки положительный.

Определение пределов допускаемых относительных погрешностей  $11.$ измерения активной и реактивной электрической энергии в рабочих условиях

Методика определение пределов допускаемых относительных погрешностей измерения активной и реактивной электрической энергии для рабочих условий

Относительные погрешностей измерения активной и реактивной электрической энергии для рабочих условий, рассчитываются по формуле:

$$
\delta_{w} = \pm 1, \frac{1}{\delta_{1}^{2} + \delta_{U}^{2} + \delta_{\theta}^{2} + \delta_{S}^{2} + \delta_{A}^{2} + \delta_{c}^{2} + \delta_{c}^{2} + \delta_{c}^{2} + \delta_{cHU}^{2} + \delta_{MW}^{2}} \tag{1}
$$

Доверительные границы относительной погрешности результата измерений количества активной и реактивной электрической энергии при доверительной вероятности  $P = 0.95$ :

в диапазоне тока  $0.01 \cdot \Pi$ н  $\leq$  II < 0.05 $\cdot$ 11 н в диапазоне тока  $0,05.11$ н $\leq 11 < 0,2.11$ н в диапазоне тока  $0,2.11$ н  $\leq$  II < 1,0.11 н в диапазоне тока  $1,0.11$ н  $\leq$  II  $\leq$  1,2 $\cdot$ Ин

где.

 $\delta_{I}$  - токовая погрешность ТТ, %;

 $\delta_{\text{U}}$  - погрешность напряжения ТН, %;

- $\delta_{\theta}$  погрешность трансформаторной схемы подключения счетчика за счет угловых погрешностей ТТ 01 и ТН 0U, %;
- $\delta_n$  погрешность из-за потери напряжения в линии присоединения счетчика к ТН, %;

 $\delta_{c}$  - относительная погрешность счетчика, %;

8s - погрешность рассинхронизации при измерении текущего календарного времени, %;

Дополнительными погрешностями счетчиков являются:

Sct - температурная погрешность, %;

8cf - погрешность от изменения частоты, %;

 $\delta$ CHU - погрешность от изменения напряжения  $\pm$  10 %;

 $\delta$  ми-погрешность от влияния магнитной индукции внешнего происхождения 0,5 мТл.

Примечание: При отсутствии в измерительном канале каких-либо измерительных компонентов, соответствующие значения погрешностей в формуле 1 не используются.

## Критерии результатов поверки

## Проверка считается успешной:

Если полученные значения погрешности в рабочих условиях по каждому измерительному каналу соответствуют техническим требованиям ОРЭ.

#### 12. Оформление результатов поверки.

12.1. Результаты поверки оформляются записью в протоколе поверки произвольной формы.

12.2. При положительных результатах поверки выдается «Свидетельство о поверке» в соответствии с Приказом №1815 от 02.07.2015г «Об утверждении Порядка проведения поверки средств измерений, требования к знаку поверки и содержания свидетельства о поверке».

12.3. При отрицательных результатах поверки система к эксплуатации не допускается и выписывается «Извещение о непригодности» в соответствии с Приказом №1815 от 02.07.2015г «Об утверждении Порядка проведения поверки средств измерений, требования к знаку поверки и содержания свидетельства о поверке» с указанием причин непригодности.